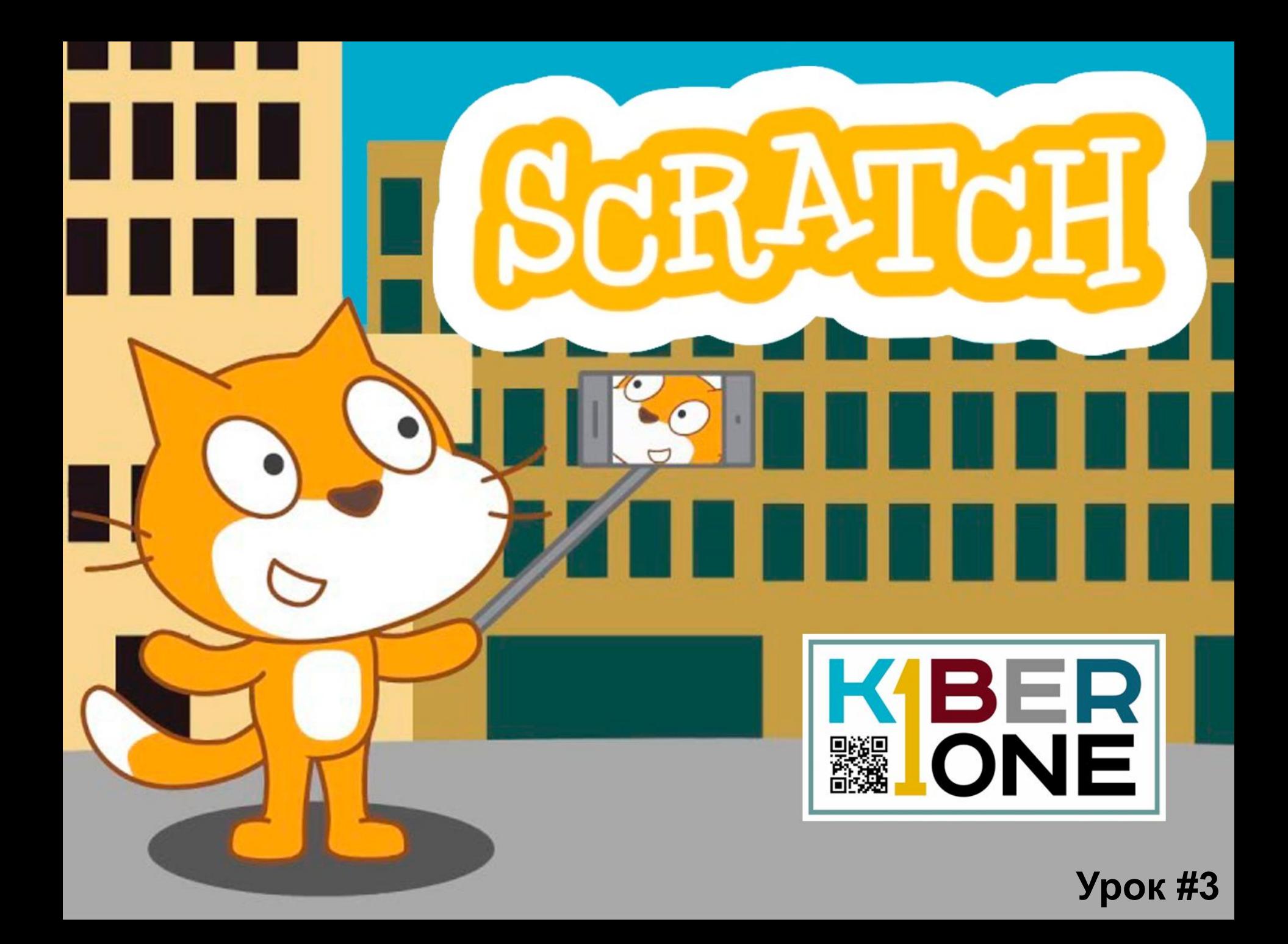

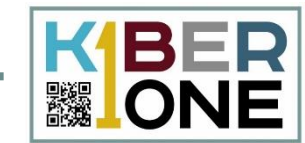

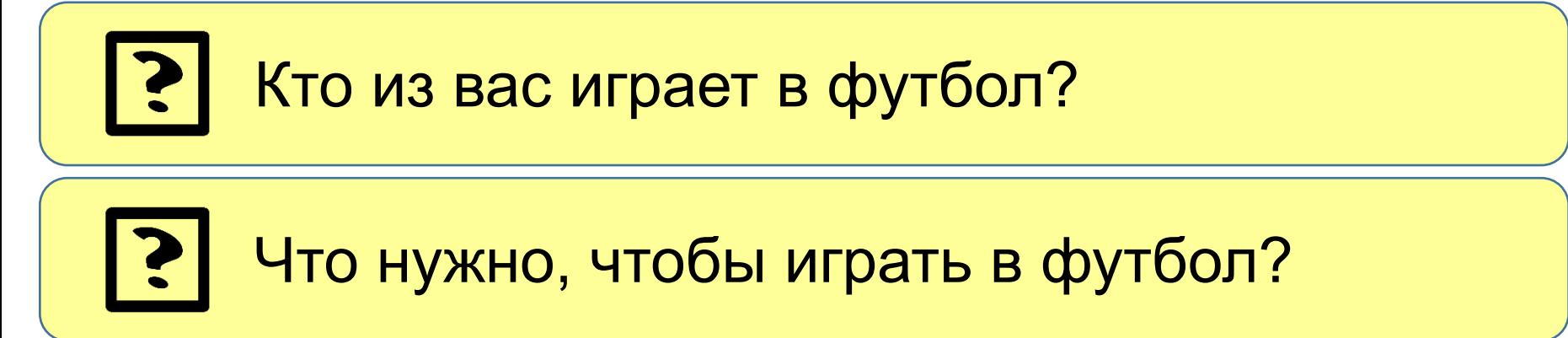

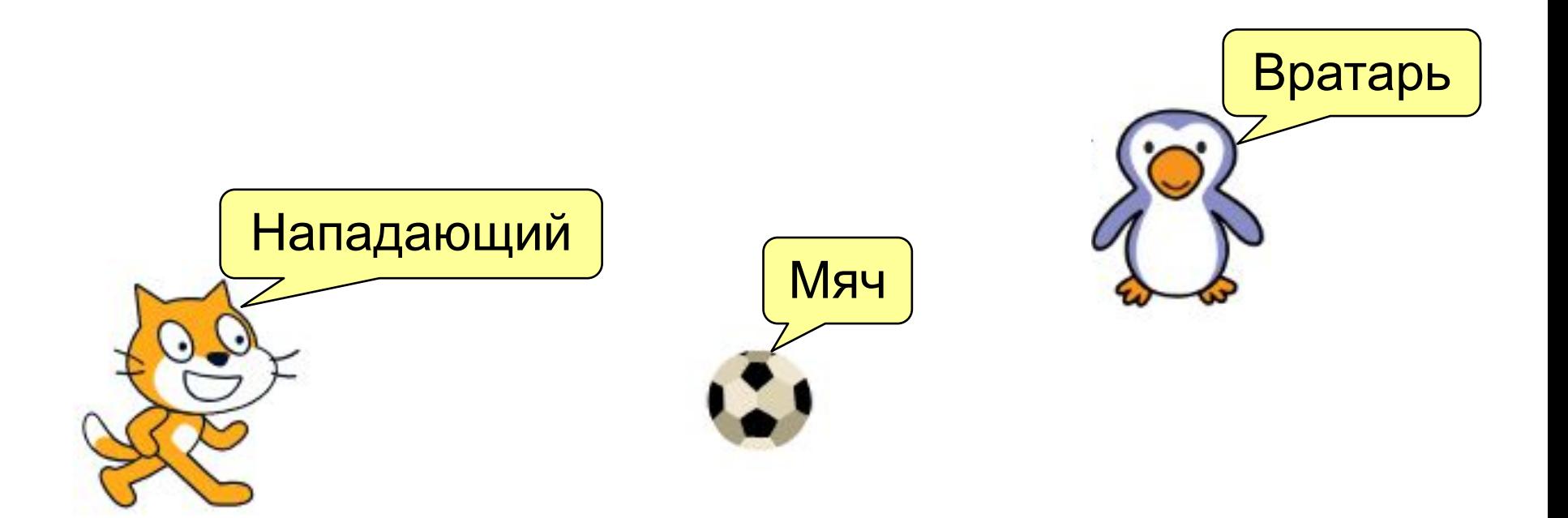

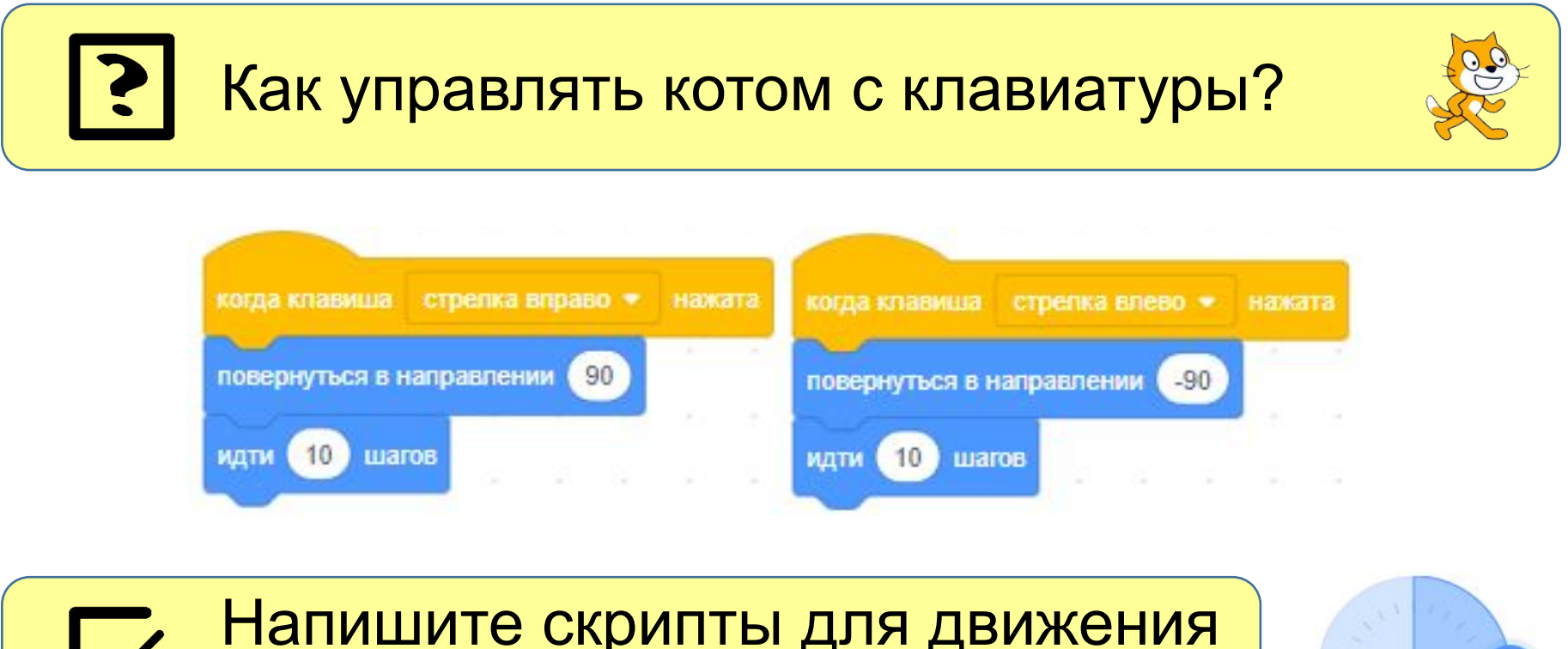

#### Напишите скрипты для движения вверх и вниз.

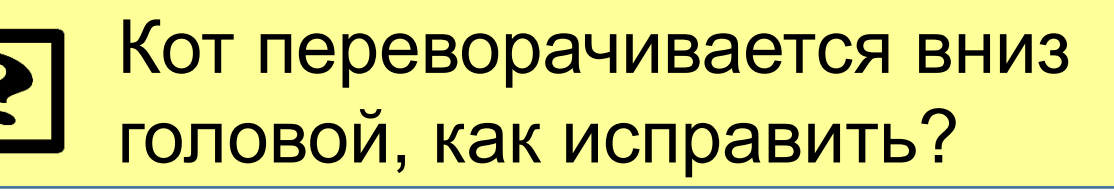

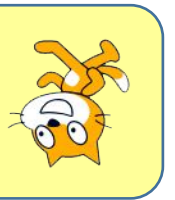

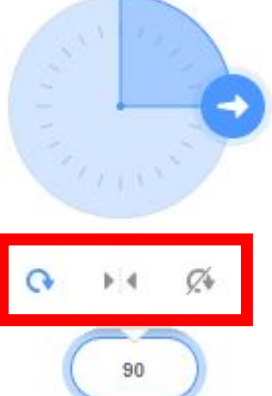

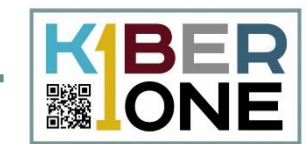

Как научить кота пинать мяч?

Напишите скрипт для изменения костюма при нажатии клавиши «пробел».

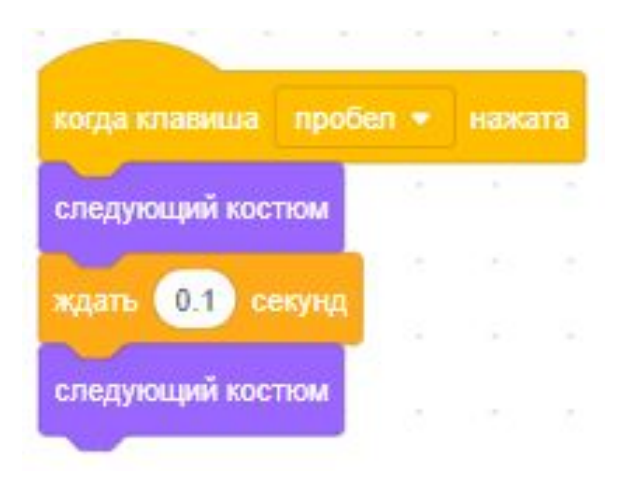

Если кот пинает слишком быстро измените интервал на 0.2 секунды.

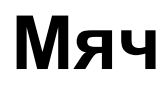

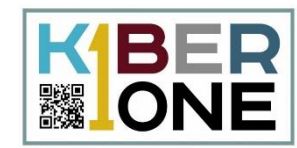

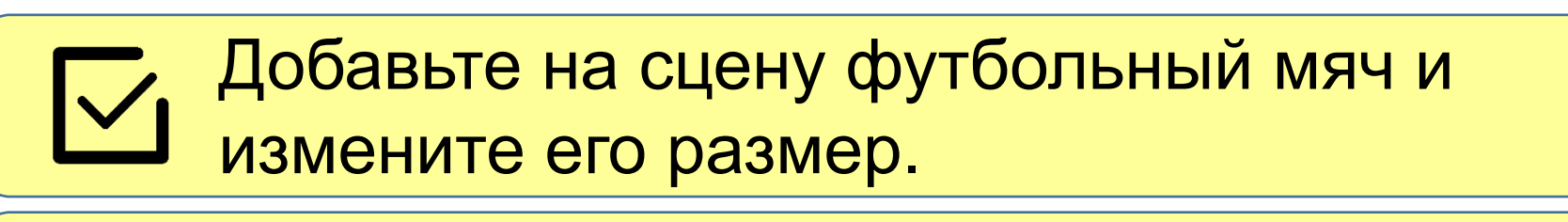

Как заставить мяч двигаться?

Добавьте блок «когда нажата клавиша пробел». Пусть мяч летит на 200 шагов.

Почему мяч телепортируется?

Размер 100

Чтобы увидеть мяч, нужно сделать 20 раз по 10 шагов.

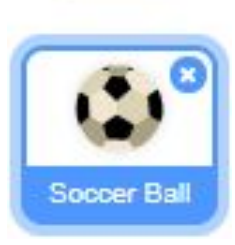

# **Мяч (цикл, условие)**

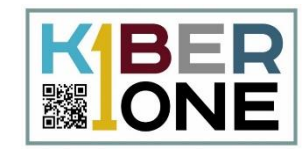

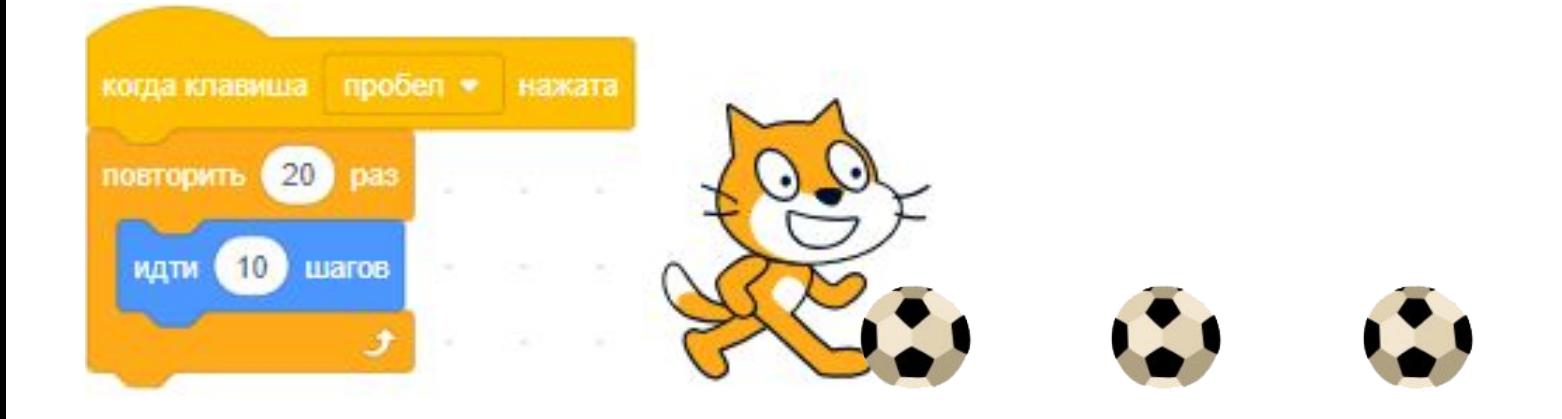

Почему мяч двигается, когда кот далеко.

«Нажать «пробел», если мяч касается кота, то мяч летит на 200 шагов»

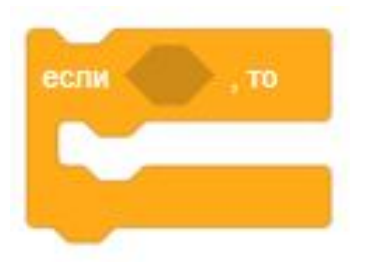

## **Мяч (условие)**

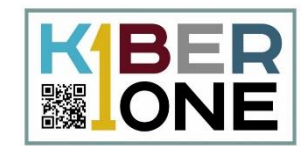

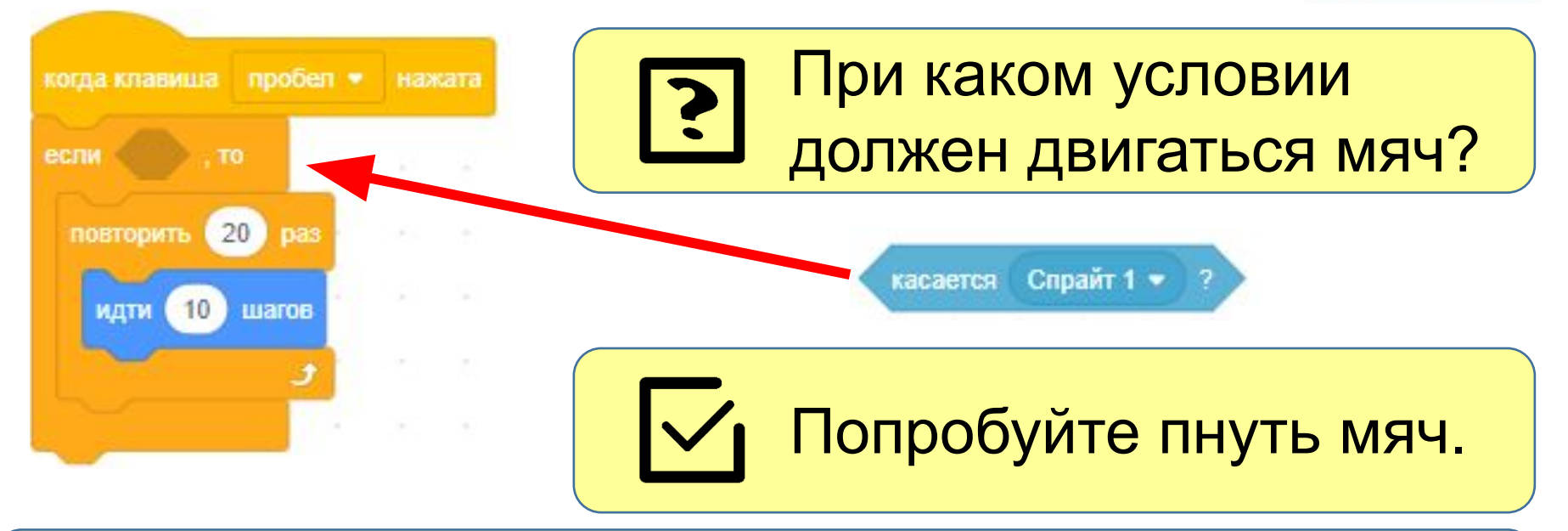

### Задайте начальные координаты мяча (-125,-30). Как это сделать?

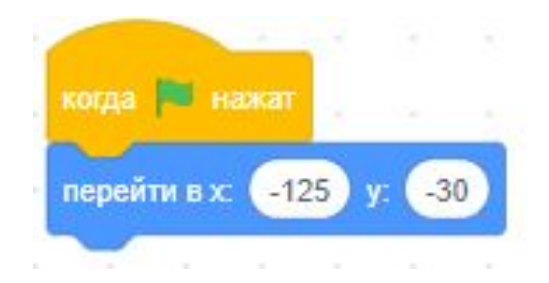

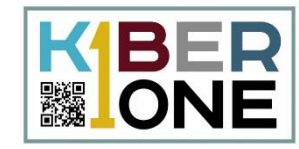

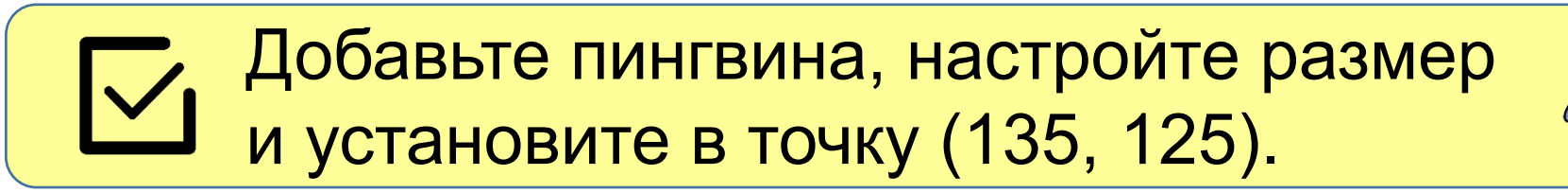

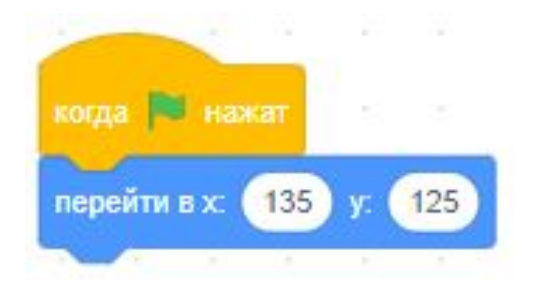

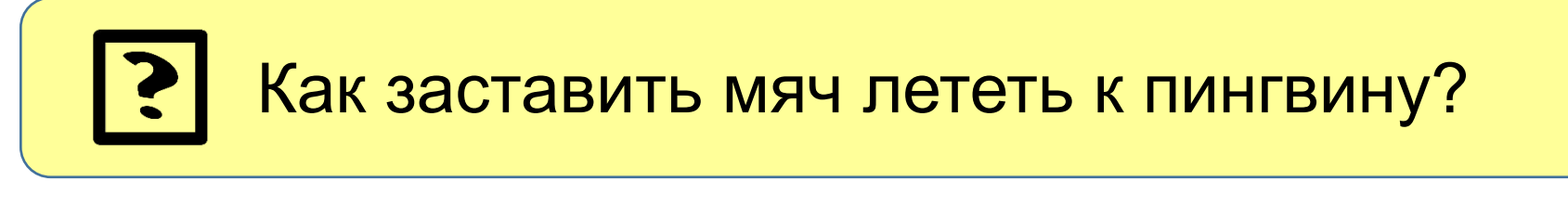

повернуться в направлении 90

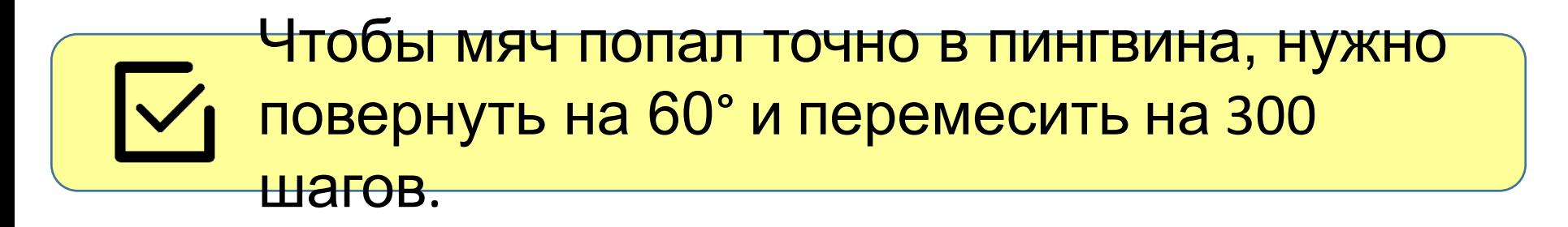

![](_page_8_Picture_1.jpeg)

![](_page_8_Figure_2.jpeg)

![](_page_8_Picture_3.jpeg)

![](_page_8_Picture_4.jpeg)

![](_page_9_Picture_0.jpeg)

![](_page_9_Picture_1.jpeg)

### Настройте пингвина, чтобы он кричал «Поймал!», когда мяч прилетит к нему.

![](_page_9_Picture_3.jpeg)

![](_page_10_Picture_1.jpeg)

# При помощи средств рисования нарисуйте фон.

![](_page_10_Figure_3.jpeg)

![](_page_11_Picture_1.jpeg)

## Сделайте, чтобы кот уменьшался, когда убегает далеко и наоборот.

![](_page_11_Picture_3.jpeg)

![](_page_11_Picture_4.jpeg)

![](_page_12_Picture_1.jpeg)

#### Сделайте так, чтобы мяч уменьшался,  $\overline{\vee}$ каждые 10 шагов на 1%.

![](_page_12_Figure_3.jpeg)

![](_page_13_Picture_1.jpeg)

![](_page_13_Picture_2.jpeg)

![](_page_13_Picture_3.jpeg)

Варианты модификации:  $\boldsymbol{\mathsf{I}}$ 

- Вратарь возвращает мяч.
- Поменять точку в которую летит мяч.
- Ловит мяч вратарь или не ловит.